# 上海市普通高校招生考试网上报名 用户手册

上海市教育考试院

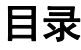

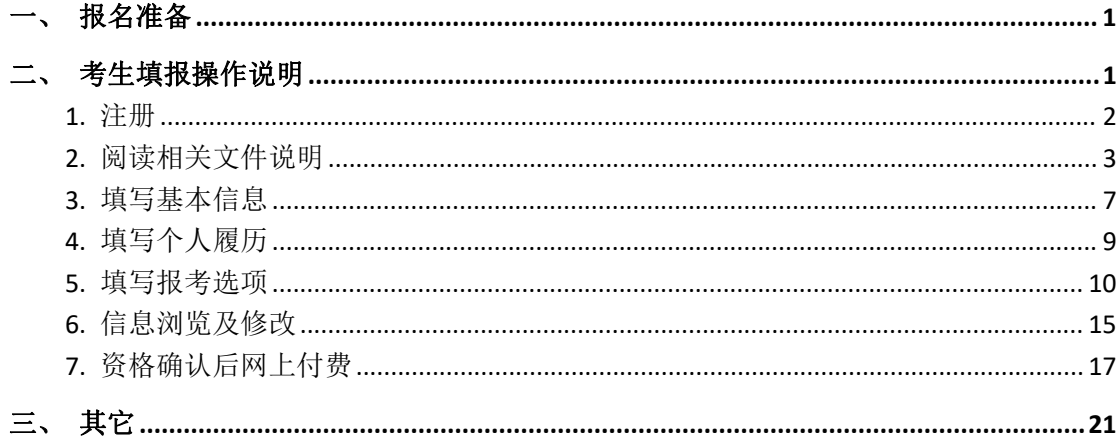

#### <span id="page-2-0"></span>一、 报名准备

填报终端设备需安装好主流浏览器,可以选择使用以下浏览器:

IE10 及以上版本的 IE 浏览器、360 浏览器、火狐浏览器、搜狗浏览器、Chrome (建议 首选谷歌浏览器)。

### <span id="page-2-1"></span>二、 考生填报操作说明

报名过程分为七大步骤:注册、阅读相关文件说明、填写基本信息、填写个人履历、填 写报考选项、信息浏览及修改、资格确认后的网上缴费。

考生本年度第一次登录系统,请点击**"**新用户入口**"**。考生登录系统的默认页面如下图所 示(图中内容仅供参考):

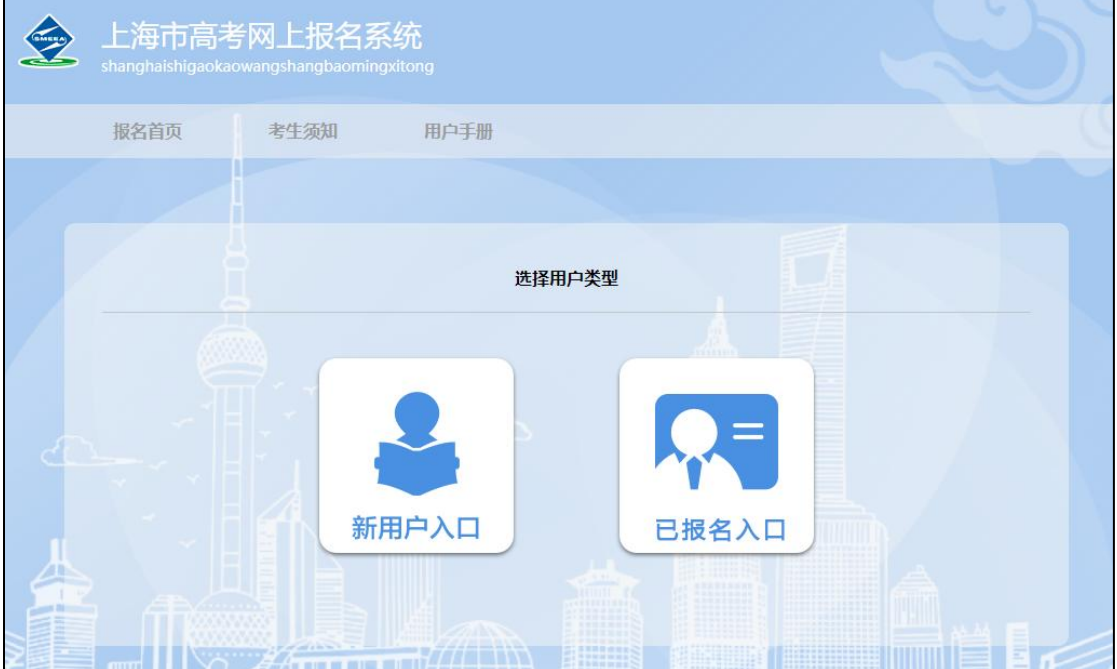

#### <span id="page-3-0"></span>1. 注册

进入考生注册界面,证件类型可选择居民身份证、军官证、士兵证、香港居民来往内地 通行证/永久性居民身份证、澳门居民来往内地通行证/永久性居民身份证、台湾居民来往大 陆通行证、外国人永久居留身份证、护照、其他,如下图所示(图中内容仅供参考):

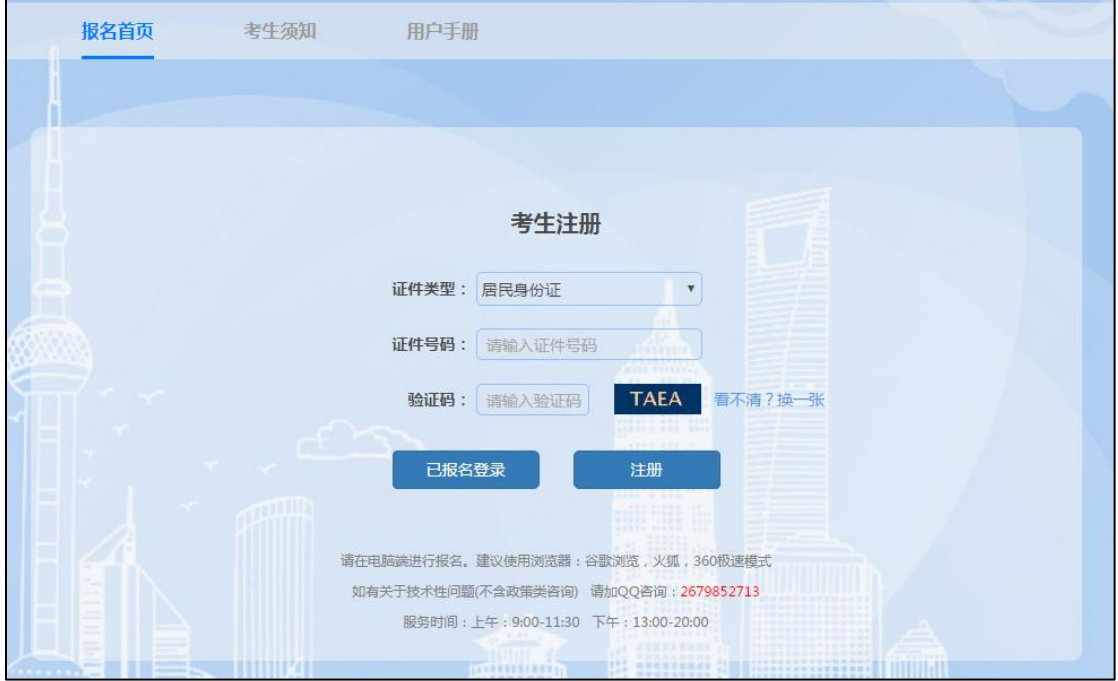

输入证件号和图片验证码,点击"注册",进入以下页面,如下图所示(图中内容仅供参

考):

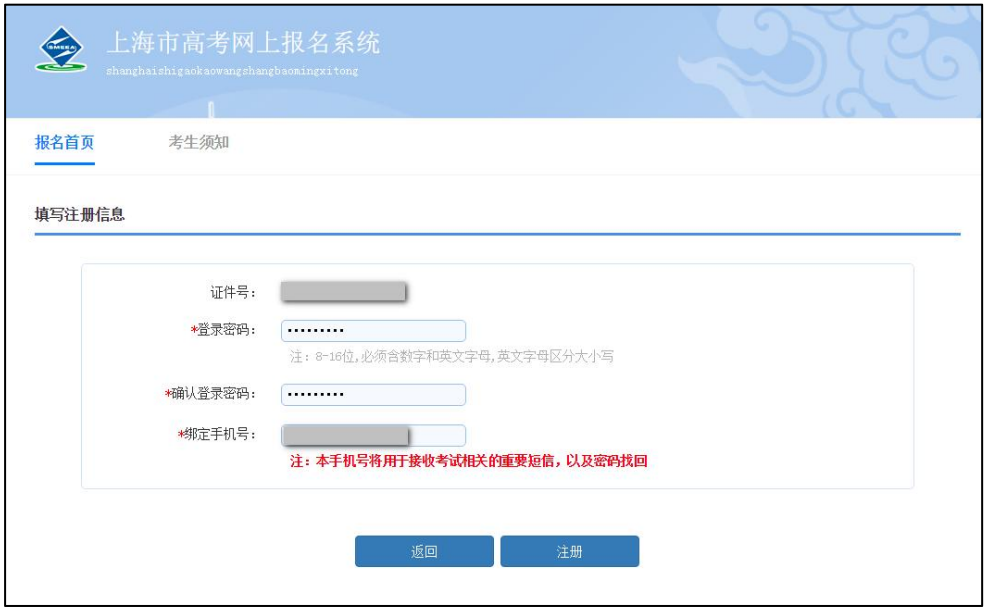

需依次输入"登录密码"、"确认登录密码"、"绑定手机号"。

登录密码长度要求至少 8 位, 必须包含数字和英文字母。

绑定手机号的作用:一是用于考生忘记登录密码,使用找回密码功能时,本系统发送短 信验证码;二是用于系统推送短信通知。考生务必正确填写。

信息填写完成后,点击"注册",进入到"重要提醒"页面。

### <span id="page-4-0"></span>2. 阅读相关文件说明

#### 注:说明内容仅供用户手册演示说明,实际说明条款以系统为准。

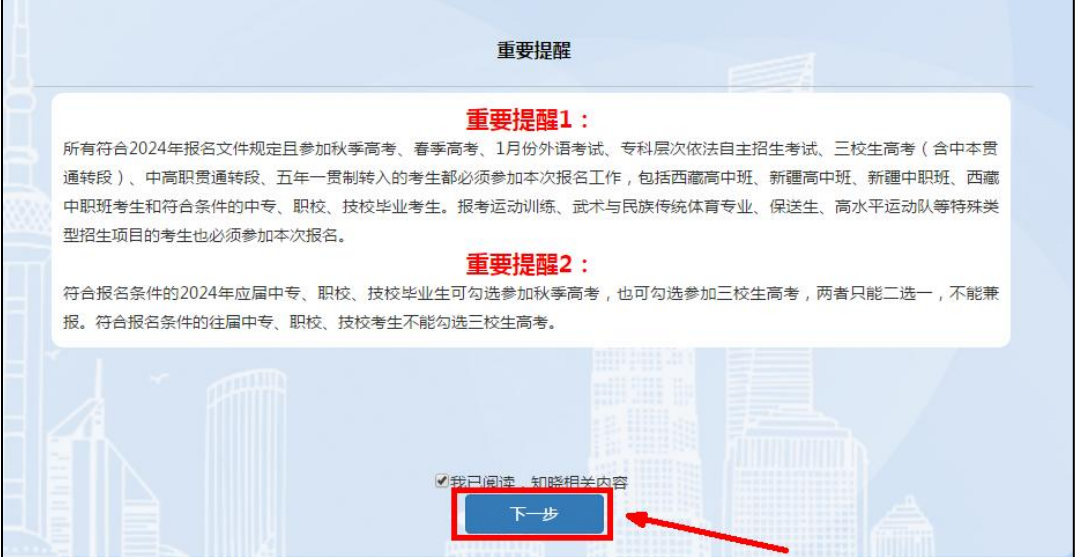

阅读 10 秒后,勾选"我已阅读,知晓相关内容",才能点击"下一步",进入以下页面, 如下图所示(图中内容仅供参考):

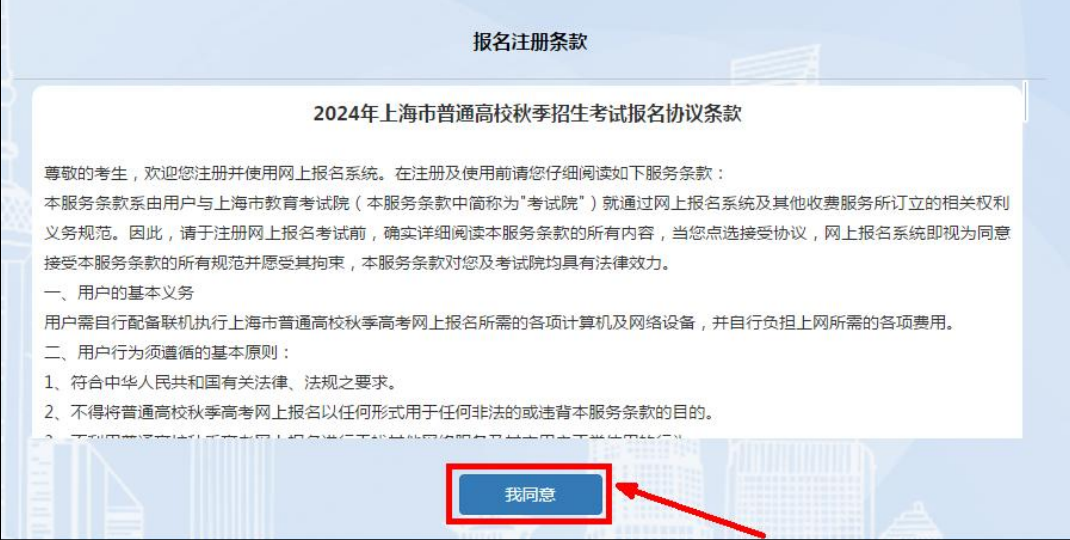

点击"我同意"按钮,进入以下页面,如下图所示(图中内容仅供参考):

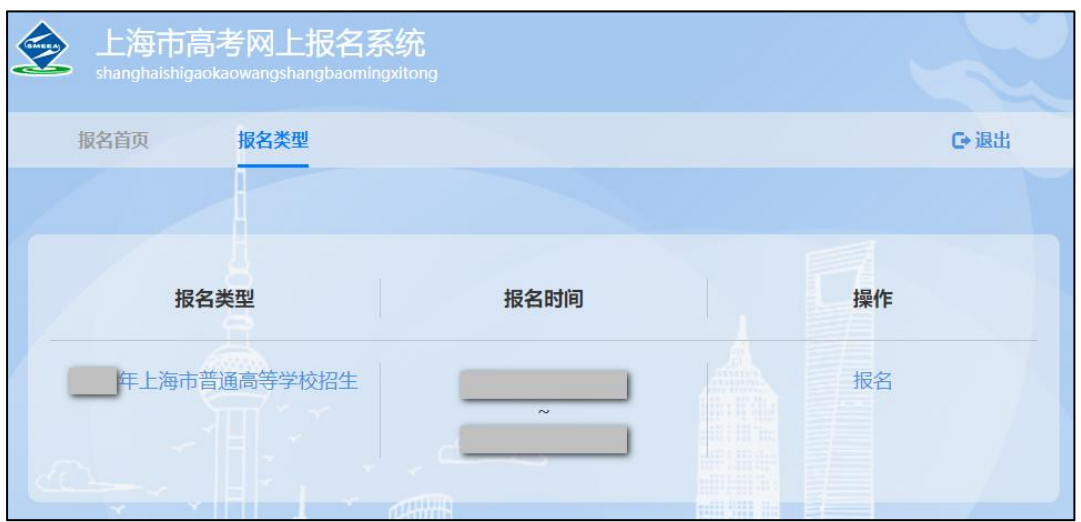

此时显示的是"2024 年上海市普通高等学校招生"页面(注意:图中报名时间只是 演示用样例,准确时间安排请参看文件),点击"报名",进入以下页面,如下图所示(图 中内容仅供参考):

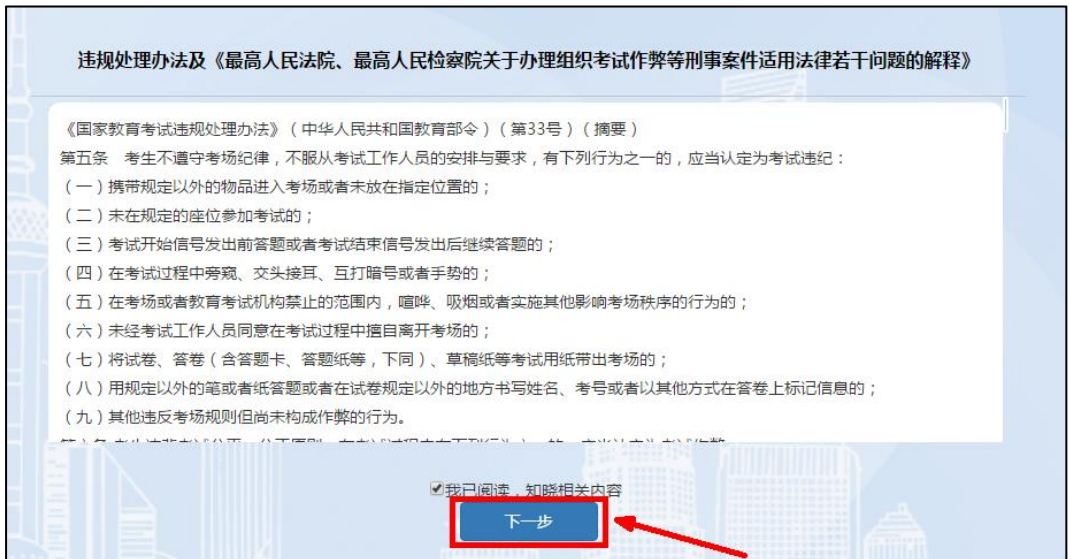

阅读 10 秒后,勾选"我已阅读,知晓相关内容",才能点击"下一步",进入以下页面, 如下图所示(图中内容仅供参考):

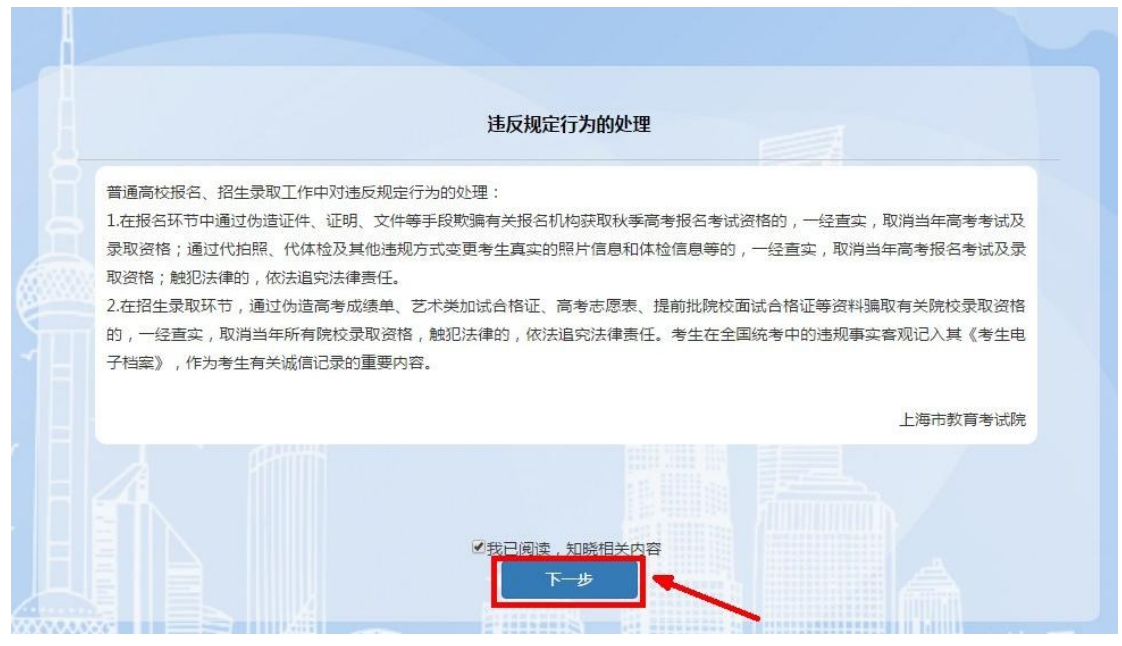

阅读 10 秒后,勾选"我已阅读,知晓相关内容",才能点击"下一步",进入以下页面,

如下图所示(图中内容仅供参考):

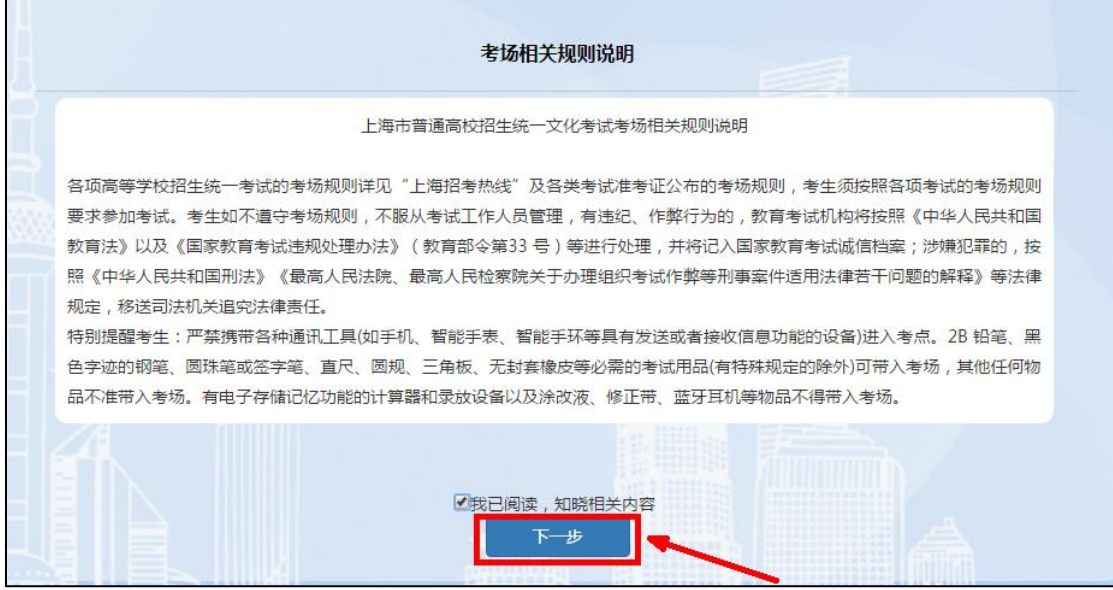

阅读 10 秒后,勾选"我已阅读,知晓相关内容",才能点击"下一步",进入以下页面, 如下图所示(图中内容仅供参考):

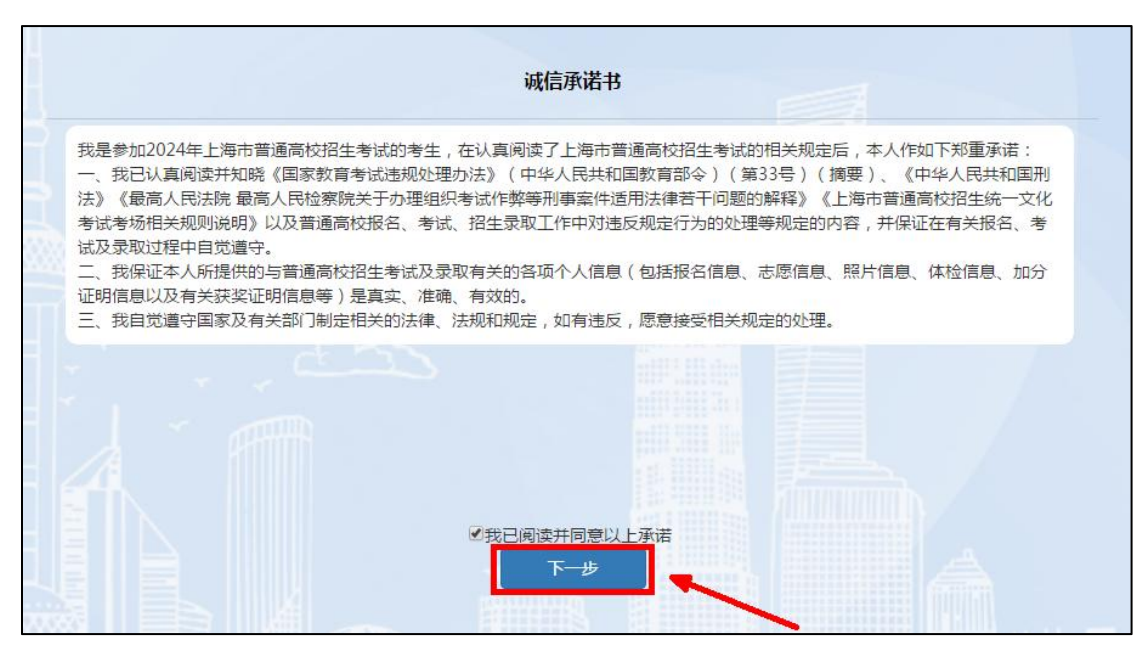

阅读 5 秒后,选择"我已阅读并同意以上承诺",才能点击"下一步",进入到"填写 考生基本信息"页面,进入填写基本信息页面,如下图所示(图中内容仅供参考):

# <span id="page-8-0"></span>3. 填写基本信息

图中凡是红色\*号的内容均为必填项。填写基本信息 ☆修改个人资料 □ 退出 报名首页 考生须知  $\overline{z}$  $3$  $\Lambda$  $-5$  $-6$  $7$ 填写基本信息 填写个人履历 填写报考选项 信息浏览 报名确认 网上付费 报名结束 1.填写基本信息 按照教育部统一要求,所有参加报名的考生必须拍照(不论其是否参加考试),未拍照考生一律不准参加招生录取。若报名页面上未显示照片或显示照片与考 生本人不符的,凭打印的补拍照凭证及考生本人身份证在 中国 讲行补柏照片。 \*姓名: 测试 注: 如有冷僻字请用拼音代替 \*手机号: U and the \*证件类型: 居民身份证 \*证件号码: **Contract Contract** \*性别: 男 \*出生日期: **Contract Contract** \*民族: 01.汉族  $\checkmark$ \*政治面貌: 01.中共党员 残疾人证书编号: 请填写 \*考生类型: 3.外省市学籍应届三校生  $\check{~}$ \*考生类别: 1.城市应届  $\checkmark$ \*报考所在区: 杨浦区  $\sim$ 注: 原浦东新区请选择浦东(北片)原南汇地区请选择浦东(南片) \*户籍所在省(直辖市): 请选择  $\checkmark$ \*户籍所在市(直辖市区): 请选择  $\overline{\mathbf{v}}$ \*户籍所在区县: 请选择 +户籍所在街道(乡): 储填写 \*户籍地址: 请填写 \*户籍类别: 请选择  $\bar{\mathbf{v}}$ \*是否为退役士兵: ● 是 ● 否

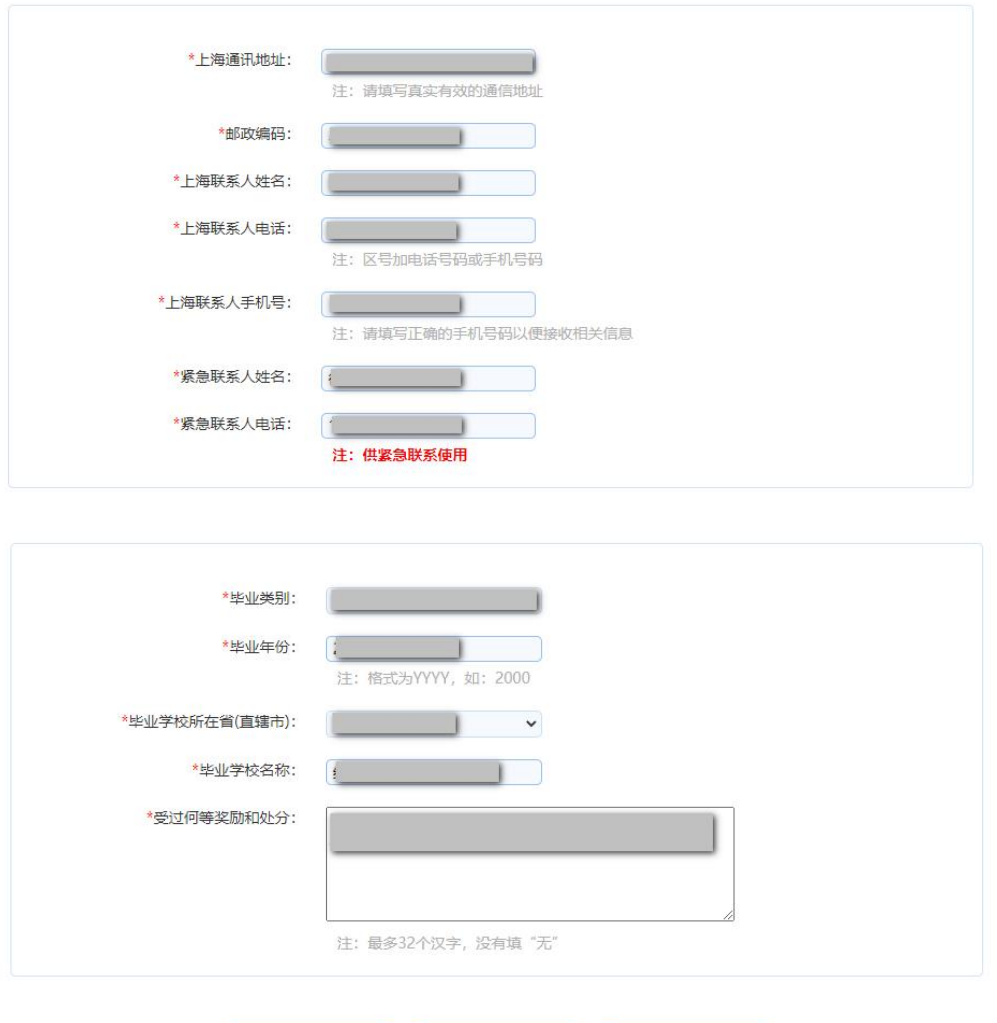

本市学籍应届高中生,系统将从学籍库中调取姓名、性别、照片、报考所在区、毕 业学校。校内学号是指学生在学校使用的学号,一般为四位,如果不知道,请咨询学籍 所在学校的老师。

保存

非本市学籍应届高中生,无需填写学籍号、校内学号。班级默认为 99, 无需修改。

户籍类别请根据实际情况填写。持有《上海市居住证》的考生,请填写主证人的居 住证号码及考生的居住证号码,如果没有居住证号码请填写身份证号码。户籍所在省市 按照户口簿上的户籍填写。户籍原属闸北区的考生,请在户籍所在市(直辖市区)选择 静安区。户籍所在街道(乡)和地址请按照户口簿上填写。上海市通讯地址要写本市详 细地址,切勿写同上。邮政编码与通讯地址需一致匹配。上海联系人、紧急联系人及电 话,一般填写父母电话,尽量不要重复。奖励与处分,最多 30 个汉字,以已有获奖证 书为准。

户籍类别如果为 A1、A2、A3、A6 时, 须填写证件有效日期。

## <span id="page-10-0"></span>4. 填写个人履历

填写好以上信息后,点击"下一步",进入个人履历填写页面如图所示。个人简历请从 高中阶段开始填写,高中阶段以前信息不必填写,至少填写一行。家庭成员至少填写一行。 如下图所示(图中内容仅供参考):

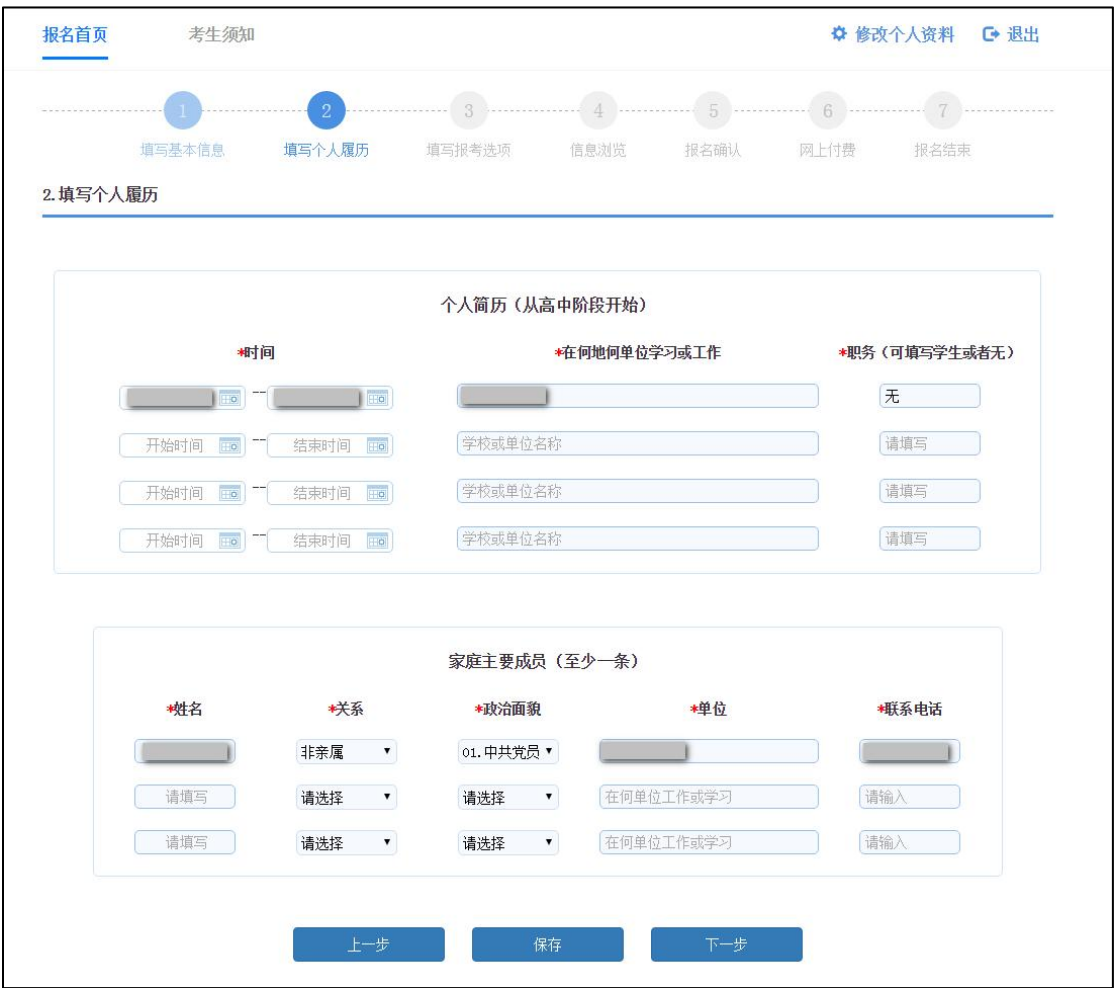

个人履历页面中个人简历中的职务为非必填项,个人简历和家庭主要成员必须填写一 条。以上填写过程中,可随时点击"保存"按钮,保存当前填写的信息。填写完成后,点击"下 一步",进入到"填写报考选项"页面。如下图所示(图中内容仅供参考):

## <span id="page-11-0"></span>5. 填写报考选项

(1)勾选本次需要报考的考试类型,注意各考试类型之间的互斥关系(详见选择考试 说明)以及各考试类型的要求,如下图所示(图中内容仅供参考):

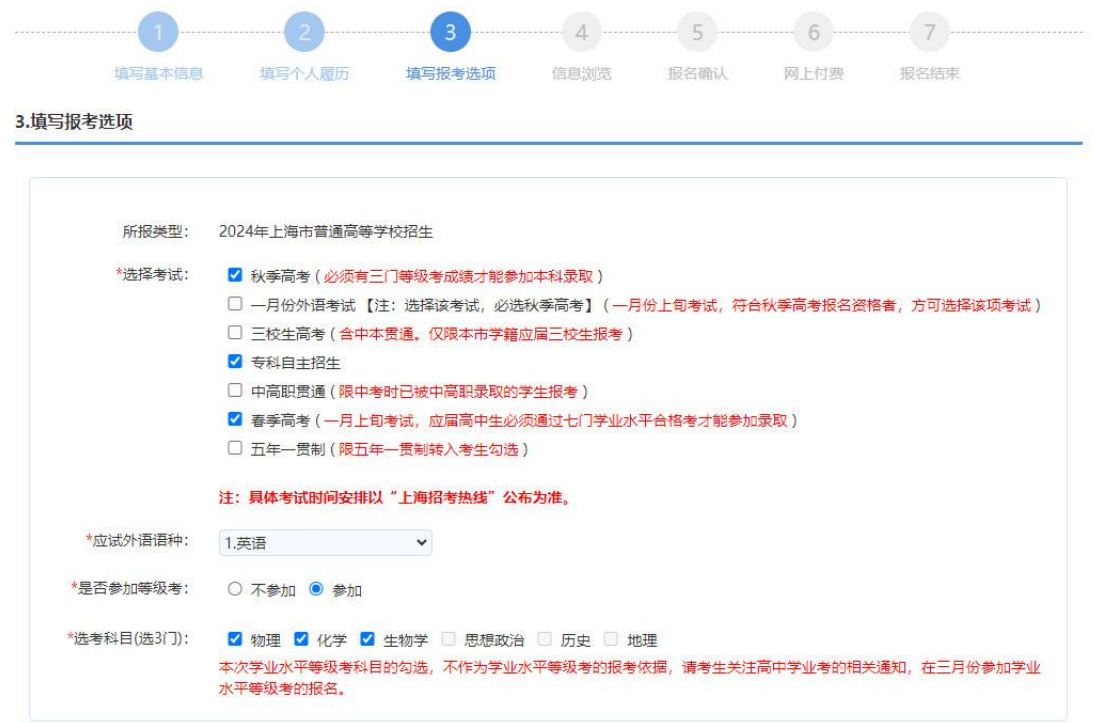

(2)艺体类报考

只有选择秋季统一高考的考生,才能勾选体育类专业统考。选择体育类专业统一考 试的考生同时可兼报艺术类专业统一考试。勾选体育类专业统考的考生,还须对体育统 考专项技术考试项目进行选择。

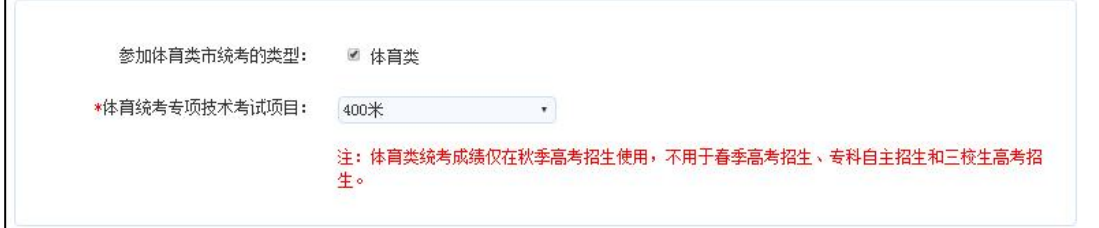

只有选择秋季统一高考的考生,才能勾选艺术类专业统一考试。艺术类专业统一考 试含美术与设计类、书法类、播音与主持类、表(导)演类、舞蹈类、音乐类六大类别。

考生在报名时只能在以上六个艺术类专业统考中选择一类进行报考,六个类别之间 原则上不得兼报。选择艺术类专业统一考试的考生同时可兼报体育类专业统一考试。勾 选过程中,考生如需更换已勾选的统考类别,须先取消原勾选类别,再重新勾选新选择 的统考类别。

拟报考美术与设计类专业统考的考生,可直接勾选"美术与设计类"。

拟报考书法类专业统考的考生,可直接勾选"书法类"。

拟报考播音与主持类专业统考的考生,可直接勾选"播音与主持类"。

拟报考表(导)演类专业统考的考生,需先勾选"表(导)演类"。表(导)演类专业 统考包括戏剧影视表演、服装表演、戏剧影视导演三个方向,考生可以在以上三个方向中选 择一个或多个进行报考。

拟报考舞蹈类专业统考的考生,需先勾选"舞蹈类",还须对所报舞蹈种类进行选择(包 含中国舞、芭蕾舞、国际标准舞、现代舞和流行舞 5 个舞种方向,考生仅可选择其中一个)。

拟报考音乐类专业统考的考生,需先勾选"音乐类",音乐类专业统考分为音乐类(音 乐教育类)、音乐类(音乐表演类—声乐方向)和音乐类(音乐表演类—器乐方向)三类, 考生须选择一类进行报考。考生还须对声乐科目的声乐类型和器乐科目的器乐类型进行选 择。

勾选音乐类(音乐教育类)的考生,还须勾选主项和副项科目。主项选择声乐的考生, 副项须选择器乐;主项选择器乐的考生,副项须选择声乐。

音乐类(音乐教育类)的考试科目涵盖了音乐类(音乐表演类—声乐方向)和音乐类(音 乐表演类—器乐方向)的考试科目。选择了音乐类(音乐教育类)类别的考生会同时根据不 同科目分值折算获得音乐类(音乐表演类—声乐方向)和音乐类(音乐表演类—器乐方向) 的考试成绩。

参加戏曲类联考的考生须在报名期间勾选戏曲类联考选项。此项勾选仅用于信息采集, 实际联考报名详见戏曲类联考组考院校相关信息。

参加艺术类院校校考的考生须取得相应艺术类专业统考合格,也须在报名期间勾选艺术 类校考选项。此项勾选仅用于信息采集,实际校考报名详见招生院校艺术类招生简章。

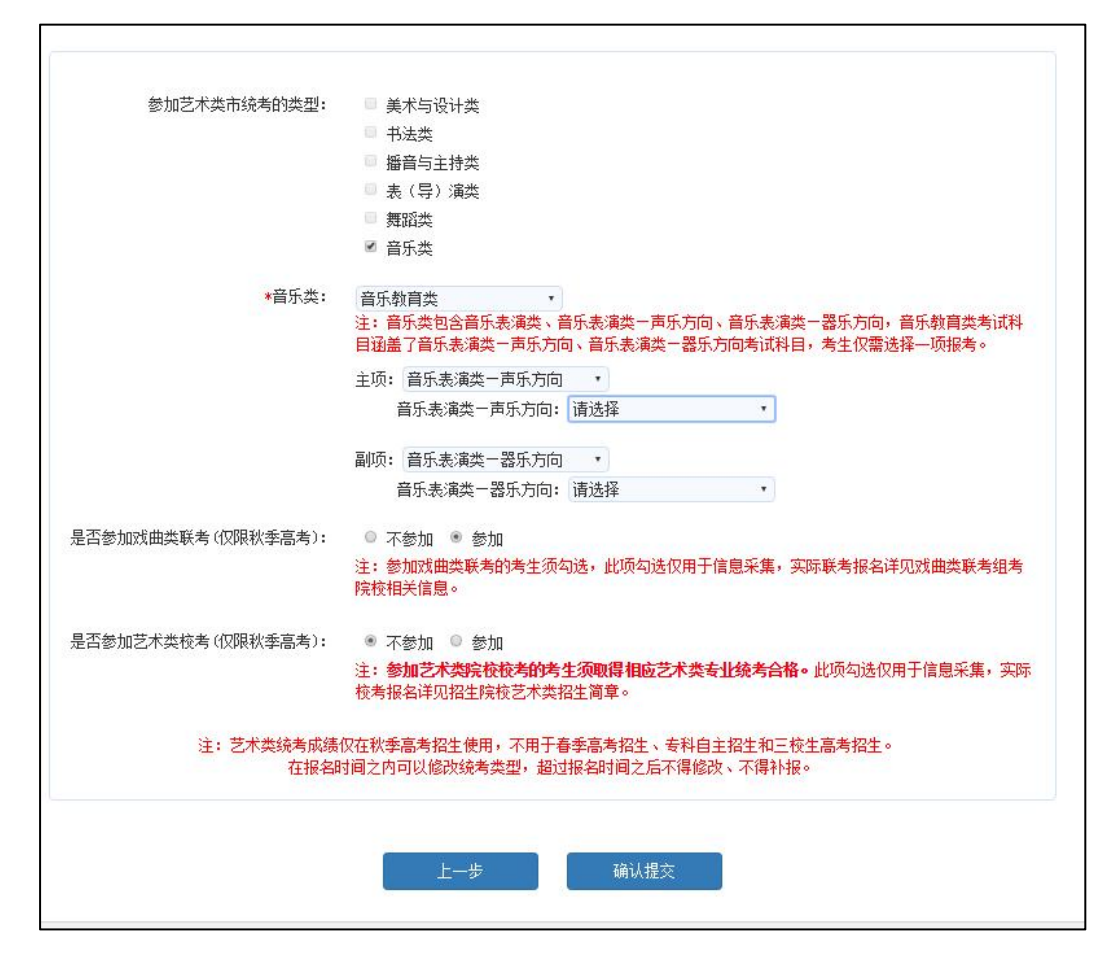

如果艺术统考类别选择了美术与设计学类,系统会弹出"上海市普通高校招生美术与设 计学类专业统考考生承诺书"内容,考生还需点击"我已知晓以上内容,并承诺严格遵守考 场规则,遵守考场纪律。"按钮。如下图所示(图中内容仅供参考):

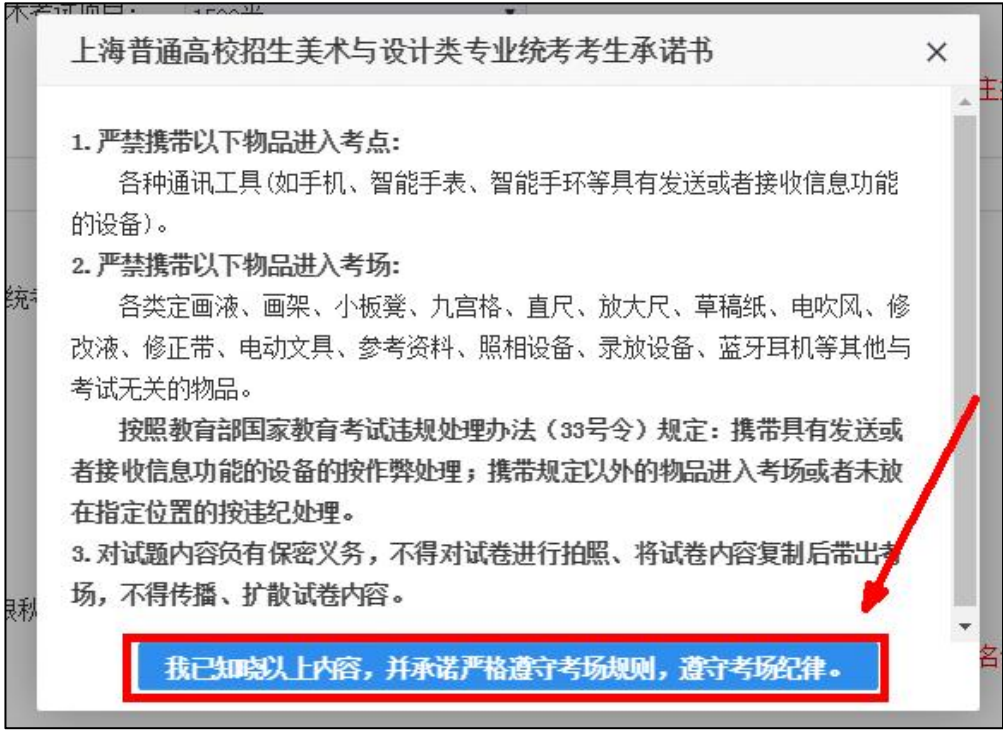

如果考生勾选了艺体类统考,在提交时,系统会弹出已选择的艺体统考类型,考生须再 次确认后,才可以进入下一步。如下图所示(图中内容仅供参考):

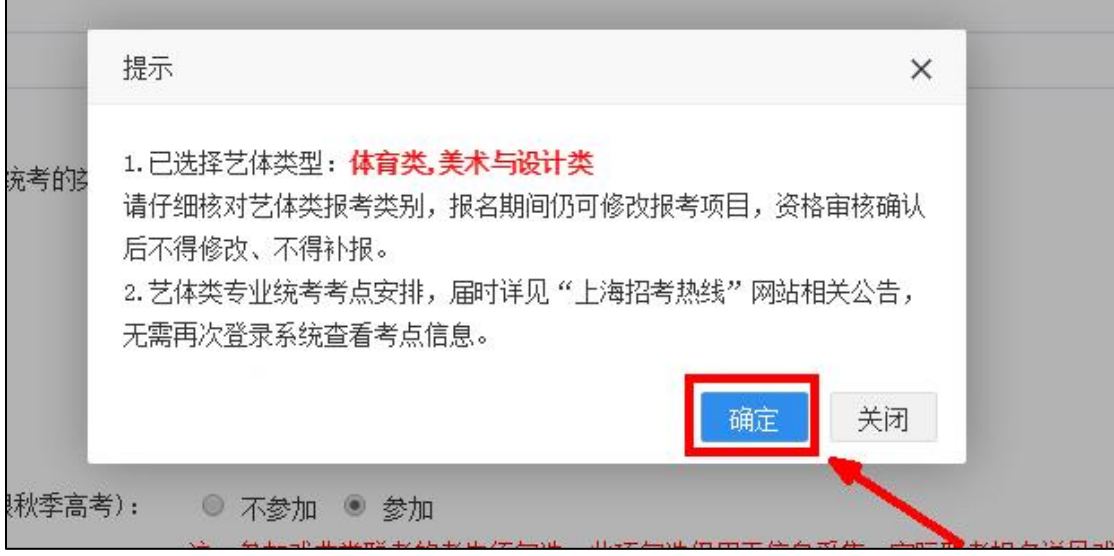

点击确认提交后,页面显示本次勾选的考试所需缴费明细,如下图所示(图中内容仅供 参考):

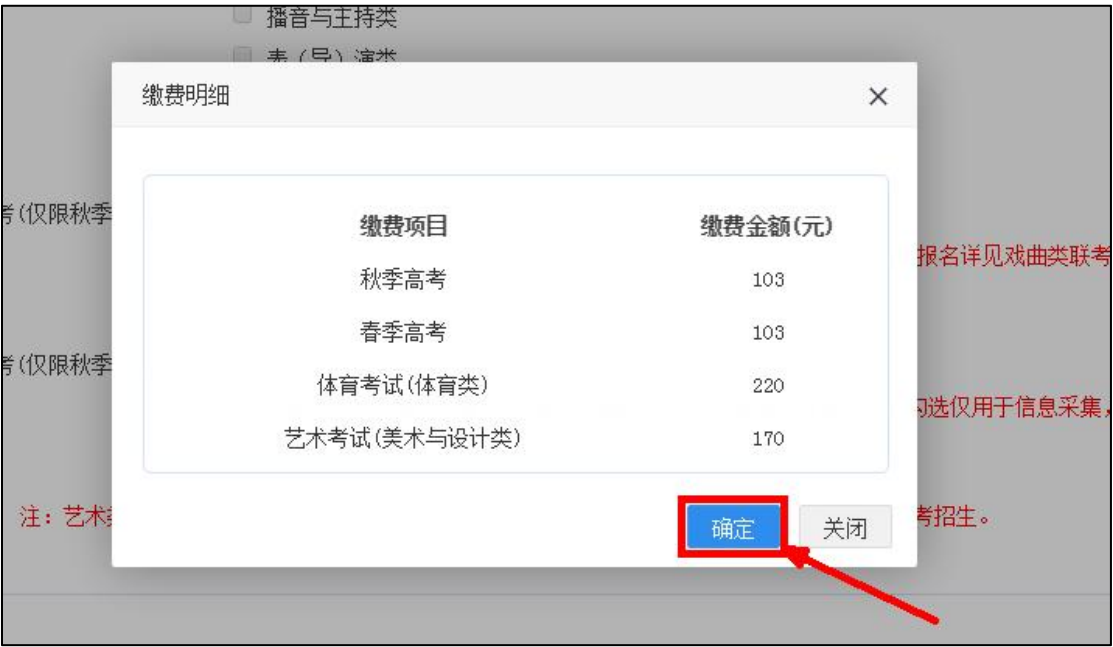

#### 选择考试说明:

(1)考生分类、考生与考试的关系、考试之间的互斥关系如下图所示:

|                             | 秋考         | 一月份外语      | 春考         | 三校生高考            | 专科自主招生     | 中高职贯通                          | 五年一贯制                          |
|-----------------------------|------------|------------|------------|------------------|------------|--------------------------------|--------------------------------|
| 本市学籍应届高中生                   | $\sqrt{ }$ | $\sqrt{ }$ | $\sqrt{ }$ | $\times$         | V          | $\times$                       | $\times$                       |
| 外省市学籍应届高中生                  | $\sqrt{ }$ | $\sqrt{}$  | $\sqrt{ }$ | $\times$         | $\sqrt{}$  | $\times$                       | $\times$                       |
| 新疆西藏班                       | $\sqrt{ }$ | $\sqrt{ }$ | $\times$   | $\times$         | $\times$   | $\times$                       | $\times$                       |
| 本市学籍应届三校生<br>(除随迁子女)        | √与三校生高考互斥  |            | $\times$   | √与秋考、一月<br>份外语互斥 | $\sqrt{ }$ | $\times$                       | $\times$                       |
| 外省市学籍应届三校生                  | $\sqrt{ }$ | $\sqrt{ }$ | $\times$   | $\times$         | $\sqrt{ }$ | $\times$                       | $\times$                       |
| 应届随迁子女                      | $\times$   | $\times$   | $\times$   | $\sqrt{ }$       | $\sqrt{ }$ | $\times$                       | $\times$                       |
| 往届随迁子女                      | $\times$   | $\times$   | $\times$   | $\times$         | $\sqrt{ }$ | $\times$                       | $\times$                       |
| 新疆西藏青海内职班                   | $\times$   | $\times$   | $\times$   | $\times$         | $\sqrt{ }$ | $\times$                       | $\times$                       |
| 应届三校生<br>(中高职贯通)            | $\times$   | $\times$   | $\times$   | $\times$         | $\times$   | √在前置库中,只<br>有类型为中高职贯<br>通的才能填报 | $\times$                       |
| 应届三校生<br>(五年一贯制)            | $\times$   | $\times$   | $\times$   | $\times$         | $\times$   | $\times$                       | √在前置库中,只<br>有类型为五年一贯<br>制的才能填报 |
| 应届三校生<br>(中本贯通)             | $\times$   | $\times$   | $\times$   | $\sqrt{ }$       | $\times$   | $\times$                       | $\times$                       |
| 往届高中生                       | $\sqrt{ }$ | $\sqrt{ }$ | $\sqrt{ }$ | $\times$         | $\sqrt{ }$ | $\times$                       | $\times$                       |
| 往届三校生                       | $\sqrt{ }$ | $\sqrt{ }$ | $\sqrt{ }$ | $\times$         | $\sqrt{ }$ | $\times$                       | $\times$                       |
| 其他社会考生                      | $\sqrt{ }$ | $\sqrt{ }$ | $\sqrt{ }$ | $\times$         | $\sqrt{ }$ | $\times$                       | $\times$                       |
| 注意: 春考和一月份外语互斥; 选一月份外语必选秋考。 |            |            |            |                  |            |                                |                                |

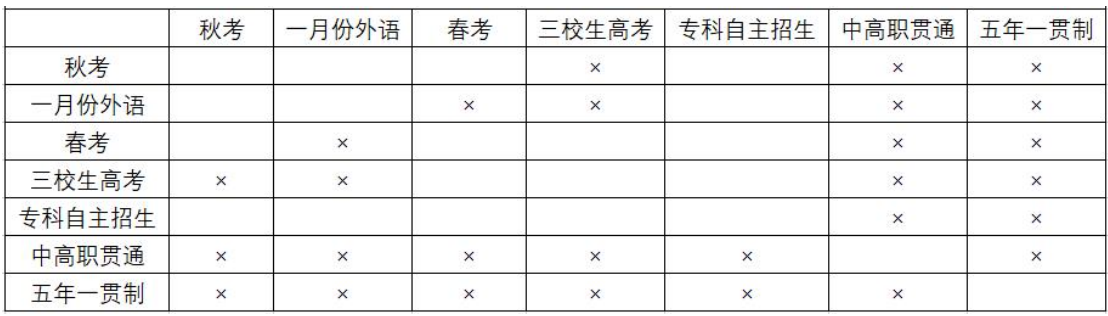

(2)外语语种的下拉选项与考试类型有关。如果参加三校生高考(包含中本贯通转段考生), 语种只有英语、日语和德语;其他考试(不包括专科层次依法自主招生考试)的语种有英语、 日本、俄语、德语、法语、西班牙语;

(3)三校生毕业专业只有考试类型是三校生的才出现,其他考生类型不出现,三校生毕业 专业分大类和小类两级联动;应届三校生的专业由学籍库导入,考生不能编辑;往届三校生 的专业自己选择。

14

# <span id="page-16-0"></span>6. 信息浏览及修改

点击"确认提交",并阅读弹窗内容,点击"确定"后,生成流水号,并显示考生信息 浏览页面。如下图所示(图中内容仅供参考):

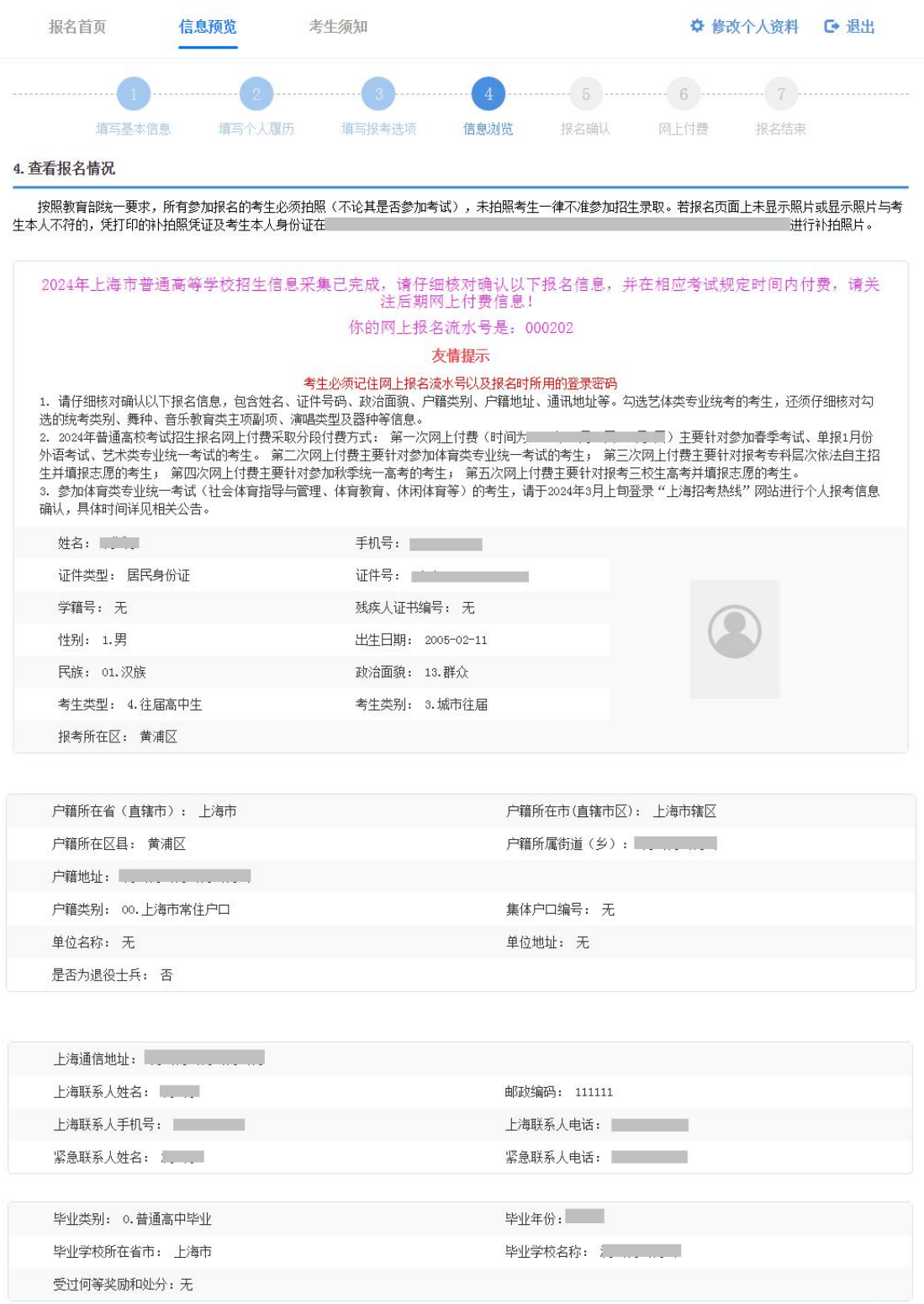

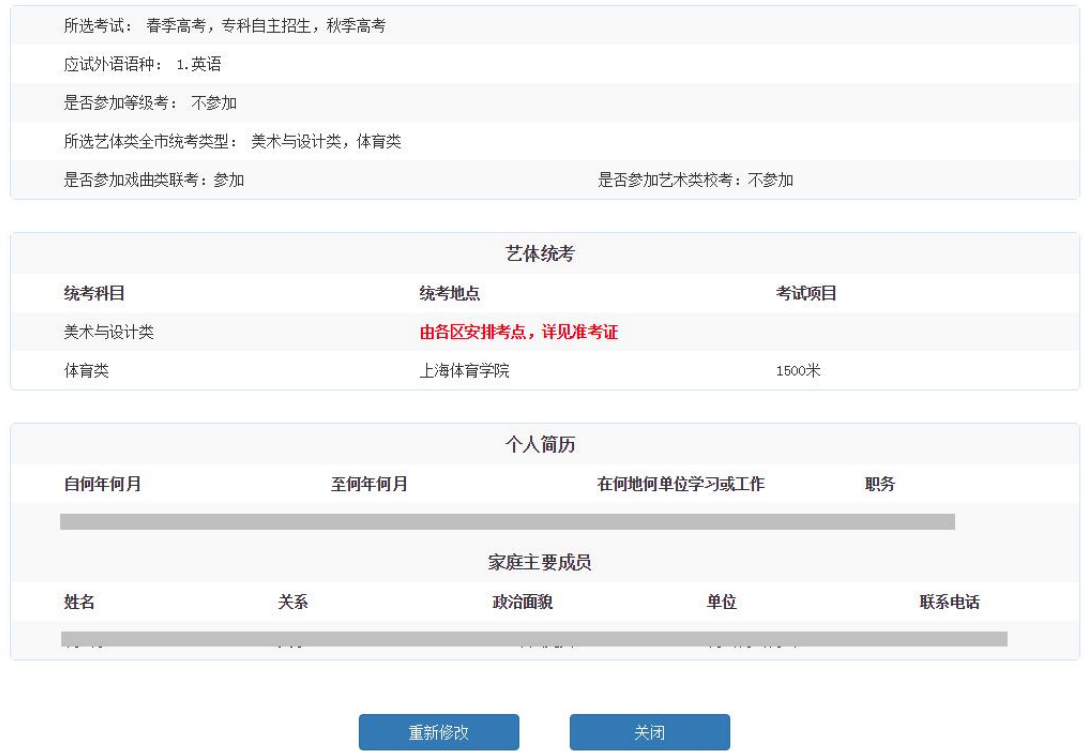

请仔细阅读页面上的提示信息。出现网上报名流水号说明提交成功。考生可以浏览所填 写的信息,如果无误,点击"关闭"按钮退出系统。如果有误,点击"重新修改"可修改考生信 息。退出后,在系统开放时间内可以不限次数登录系统进行信息修改,系统以最后一次修改 信息为准。

#### <span id="page-18-0"></span>7. 资格确认后网上付费

(1)网上付费分五阶段进行:

① 2023 年 10 月 30 日-11 月 1 日:支付春考报名考试费、艺术类专业统考报名考试费、 单报一月份外语考试费。

② 2024 年 3 月上旬(具体时间另文公布),参加体育类专业统一考试的考生,网上缴纳 相应的报考费。

③ 2024 年 3 月中旬(具体时间另文公布),填报专科层次依法自主招生志愿的考生,网 上缴纳相应的报考费。

④ 2024 年 4 月中旬(具体时间另文公布),参加秋季统一高考的考生(春季高考、专科 自主招生考试等前期已录取考生除外)。

⑤ 2024 年 4 月下旬(具体时间另行通知),填报三校生高考志愿的考生,网上缴纳相应 的报考费。

网上报名成功且已确认成功考生,于 2023 年 10 月 30 日-11 月 1 日进行网上付费。从 考试院官网"招考热线(网址: http://www.shmeea.edu.cn)"点击"考试报名"栏目,点击 "2024 年上海市普通高校考试招生报名缴费",然后选择一条线路进入系统,输入证件号和 密码,进入到缴费页面,如下图所示(图中内容仅供参考):

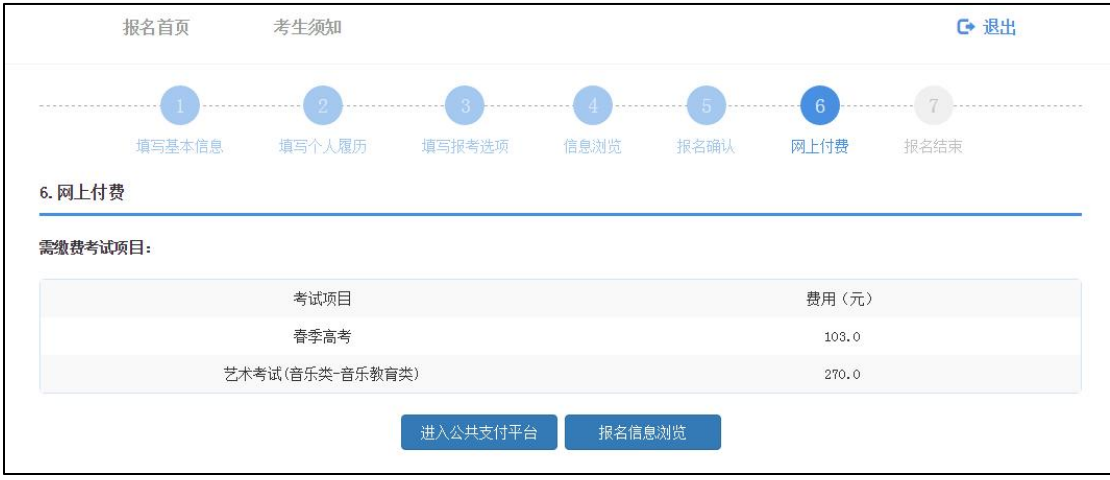

点击"报名信息浏览"按钮,直接进入报名信息预览页,如下图所示(图中内容仅供参

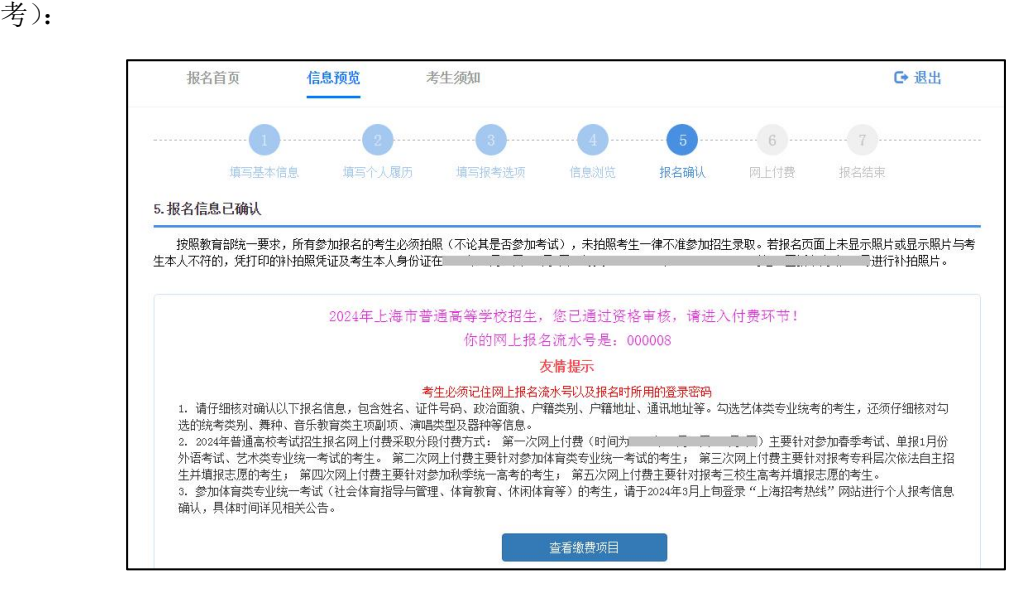

点击"进入公共支付平台",系统将跳转到"上海市教育考试院在线收费系统",考生确

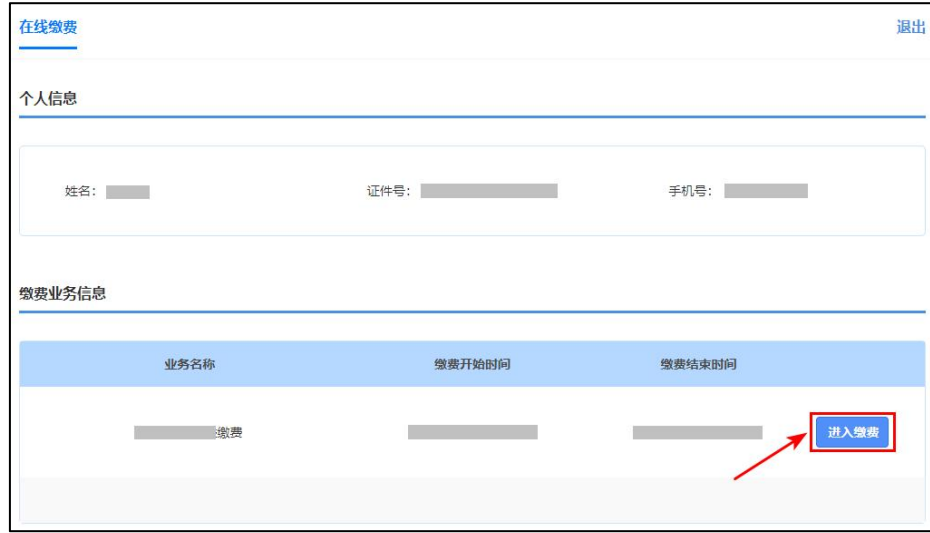

认信息无误后,点击"进入缴费"按钮,如下图所示(图中内容仅供参考):

点击"进入缴费",页面显示缴费金额及缴费状态,如下图所示(图中内容仅供参考):

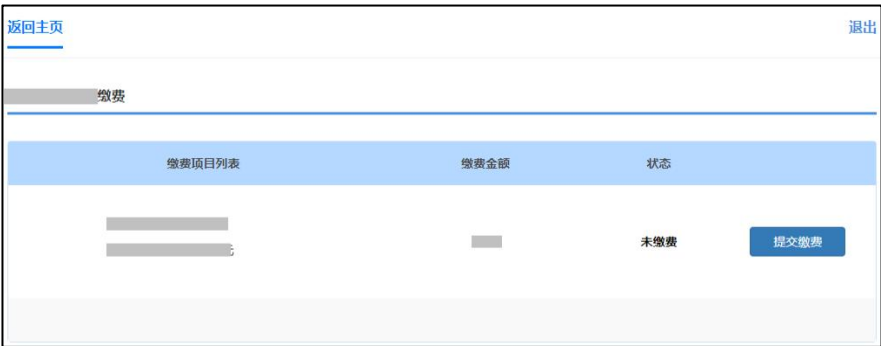

点击"提交缴费",进入到"上海市一网通办公共支付平台",考生可选择支付宝、微信 支付、银行卡等在线支付。如下图所示(图中内容仅供参考):

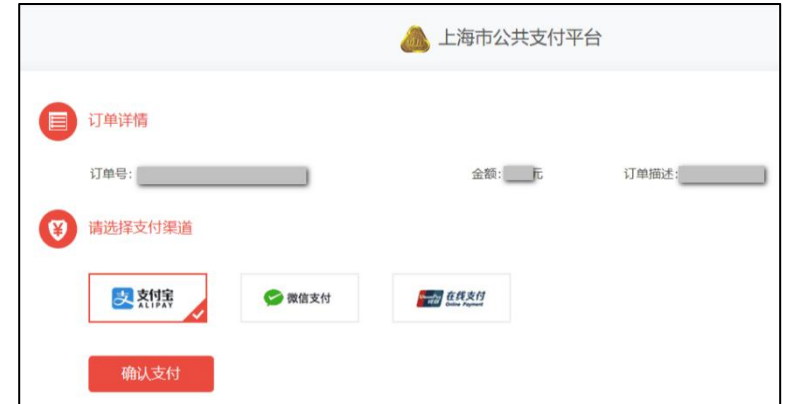

点击"确认支付",选择"支付宝"和"微信支付"的将生成支付二维码,支付二维码 生成较慢,请耐心等待,不要随意点击;微信不支持零钱包,选择银行卡的需填写相关信息。 若使用第三方支付的,请确认绑定的银行卡信息,以便退费申请时用。

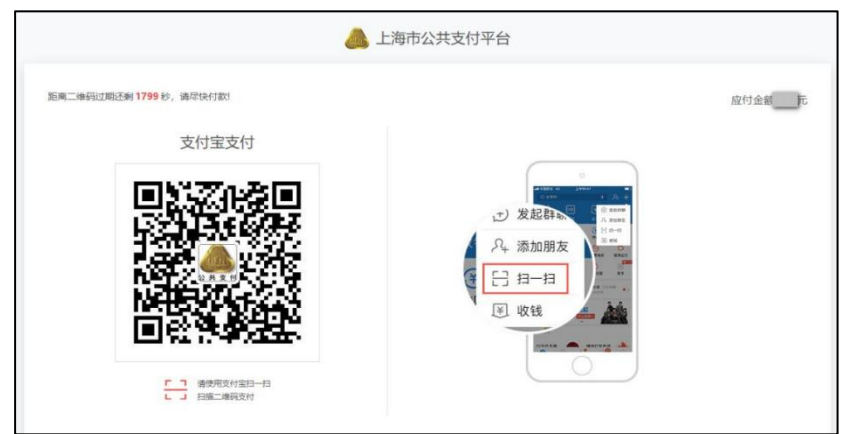

二维码的支付有效时间是 30 分钟,请在有效时间内支付,若超时,请返回在线收 费系统页面,再次点击"提交缴费"按钮,重新生成二维码。

支付完成后, 等待 5 秒左右, 跳转回缴费页面, 此时可点击"查看票据", 查看缴费电 子发票。如下图所示(图中内容仅供参考):

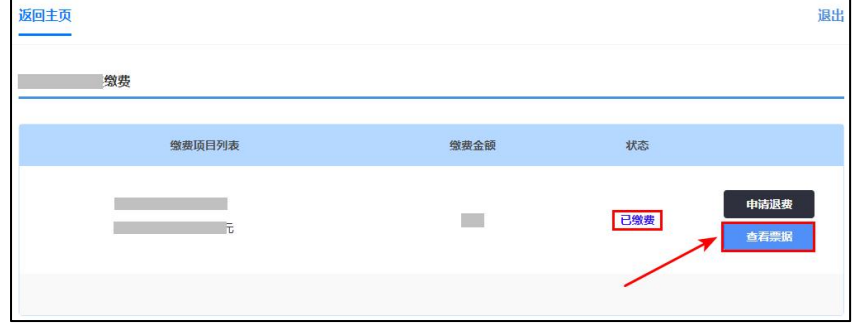

电子发票如下图所示(图中内容仅供参考):

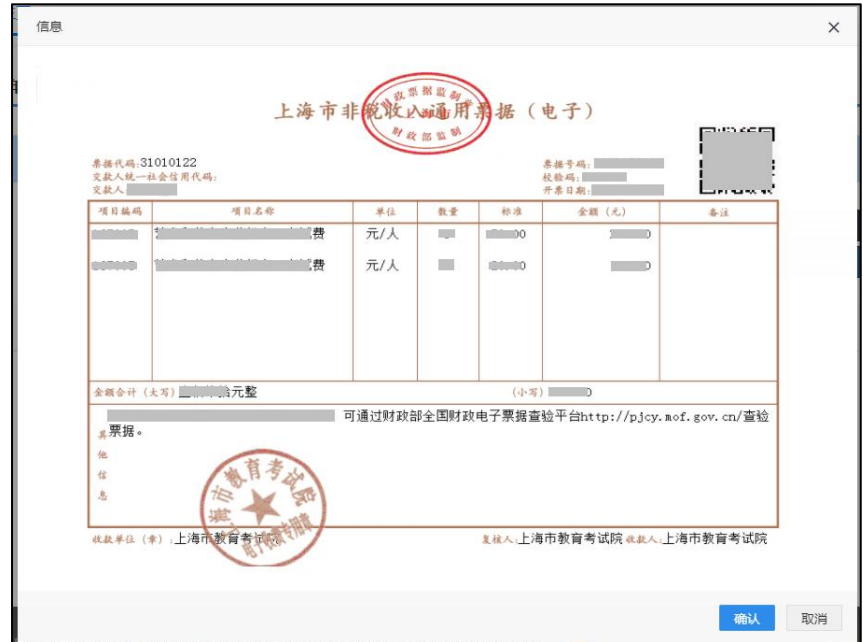

(2)网上退费

①缴费当天申请退费

无需填写申请,将于 1-2 个工作日退回原卡。若还需付费的,请于退费完成后再次 缴费。

② 缴费次日及之后申请退费

需登录系统填写退费申请。

## <span id="page-22-0"></span>三、 其它

1. 2023 年 10 月 28 日-11 月 1 日 (每天 9:00-11:00, 13:00-16:00), 网上报名页面上未 显示照片或显示不符的考生,重新进行照片采集。地址:虹口区新市南路 498 号。 2. 2023 年 10 月 30 日-11 月 1 日,报考春季考试、1 月份外语考试(单报)、艺术类专 业统考的已确认考生进行网上付费。

3. 报考艺术类专业统考的考生请注意本网站的消息公示或短信通知,在指定时间再次 登录本系统,下载艺术类专业统考准考证。